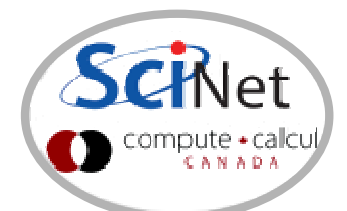

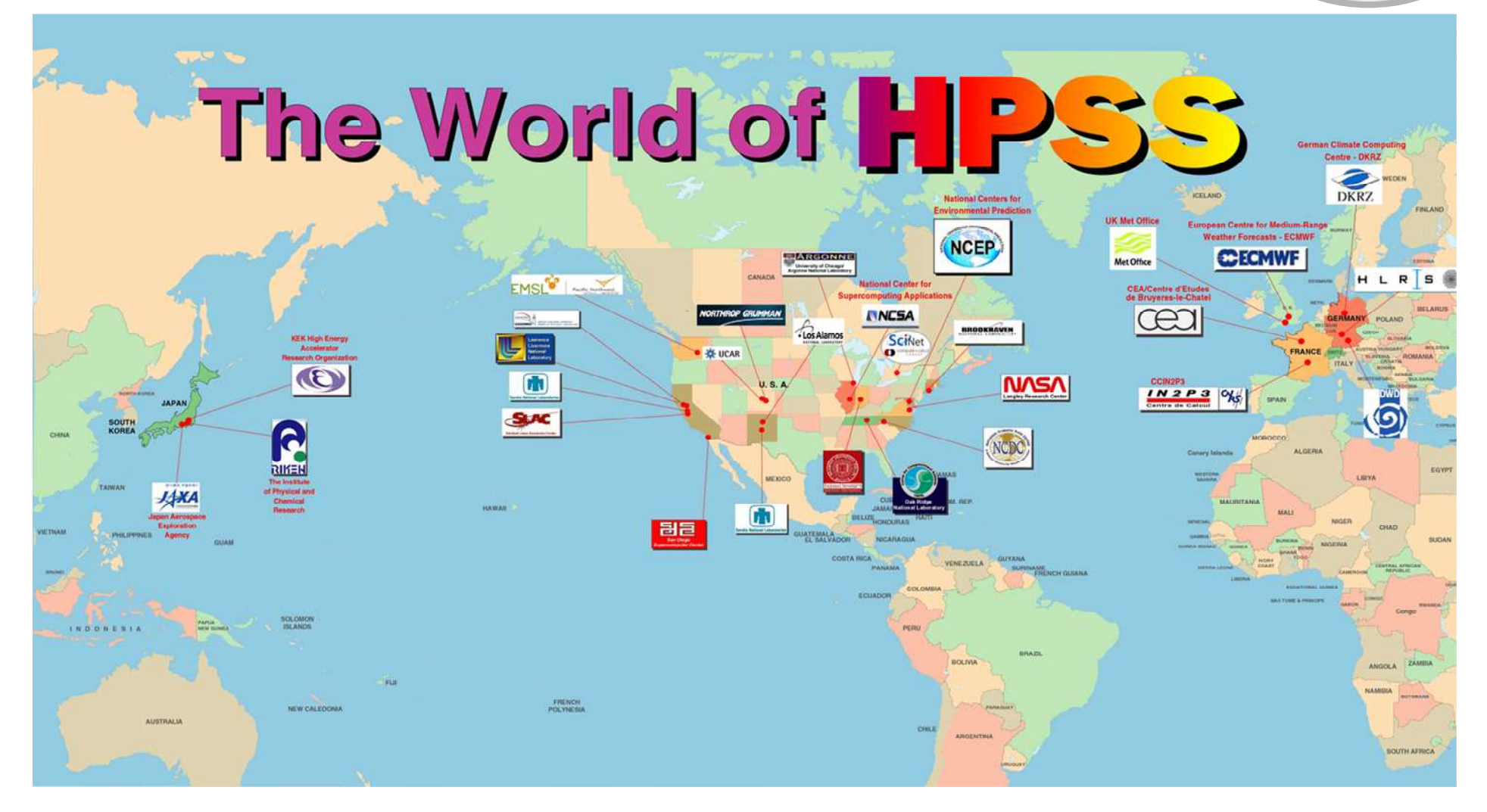

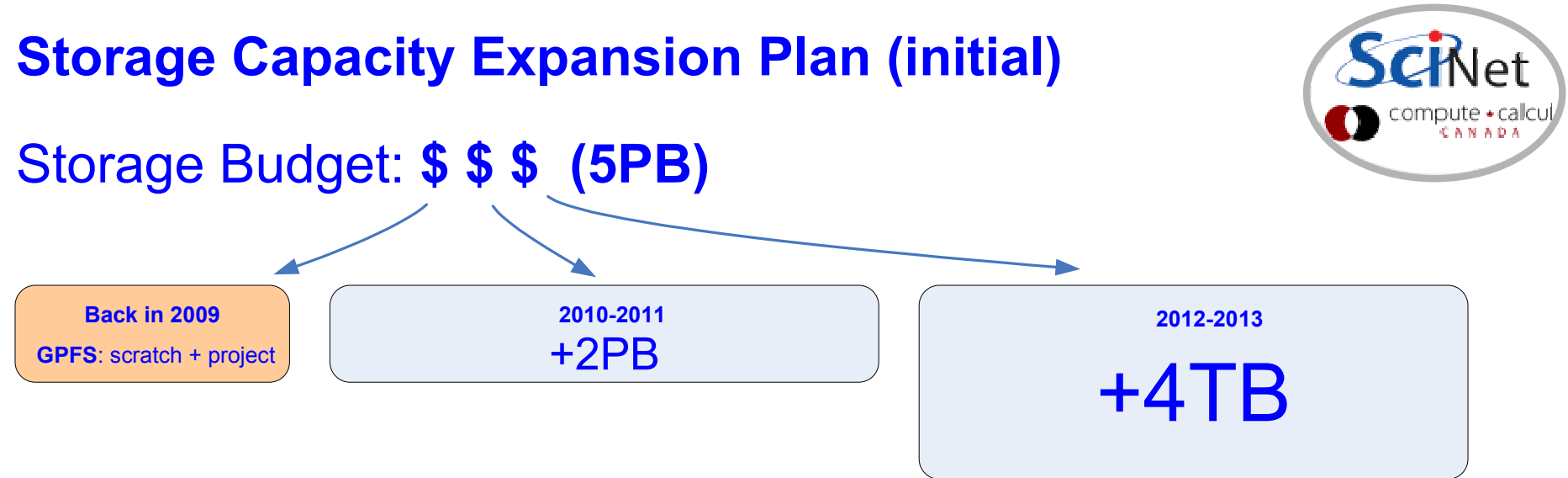

### Rational:

\* the longer we wait, the more resources we can buy with the same budget

### Usage management:

\* allocations

\* introduction of quotas & HSM (limited data offload capability)

\* regular purging

# What have we learned in 1  $\frac{1}{2}$  years of operation?

- \* GPFS problems and limitations at scale, with a 4000 nodes cluster
- \* user data distribution patterns not GPFS or HPC friendly

## Conclusion:

- \* just adding spinning disks to active filesystems is not a good solution
- \* more users, more data, more files => more problems

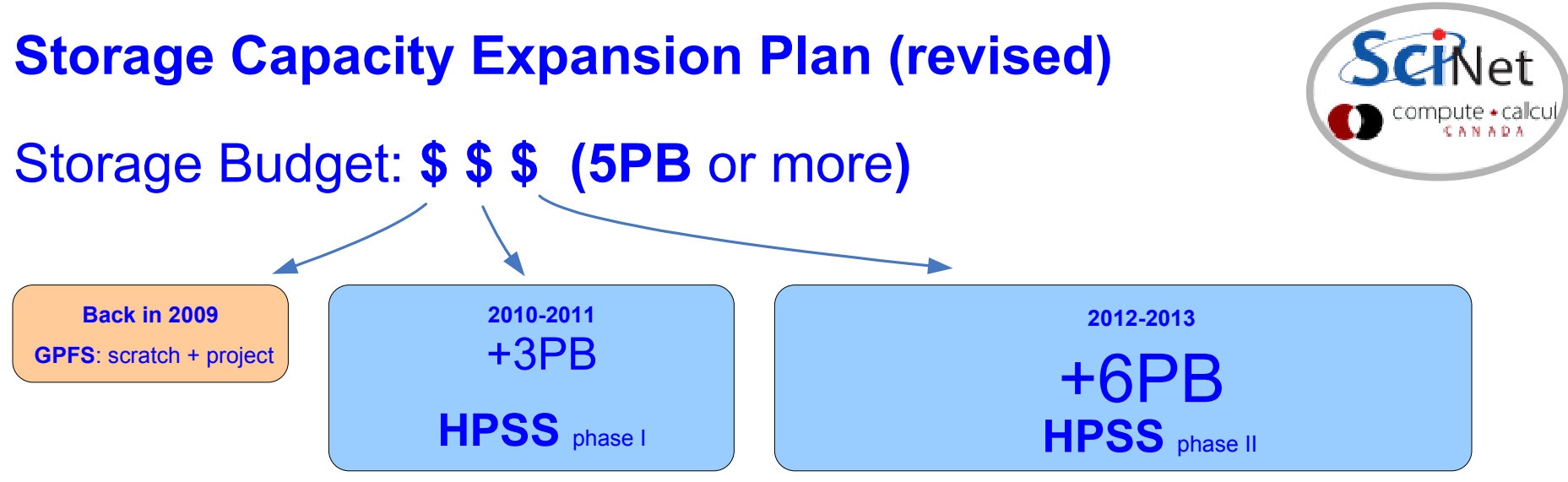

### Solution:

\* near online storage with HPSS (tape-backed hierarchical storage system)

### Usage management:

- \* allocations: GPFS + HPSS
- \* quotas & massive data offload to HPSS
- \* regular purging
- \* less utilization of small files
- \* more utilization of tarballs in the regular workflow by users (new campaign)

## About HPSS (High Performance Storage System):

- \* 10+ years history, used by 50+ facilities in the "Top 500" HPC list
- \* very reliable, data redundancy and data insurance built-in.
- \* highly scalable, reasonable performance at SciNet
- \* HSI/HTAR (and ISH) clients also very reliable and used on several HPSS sites.

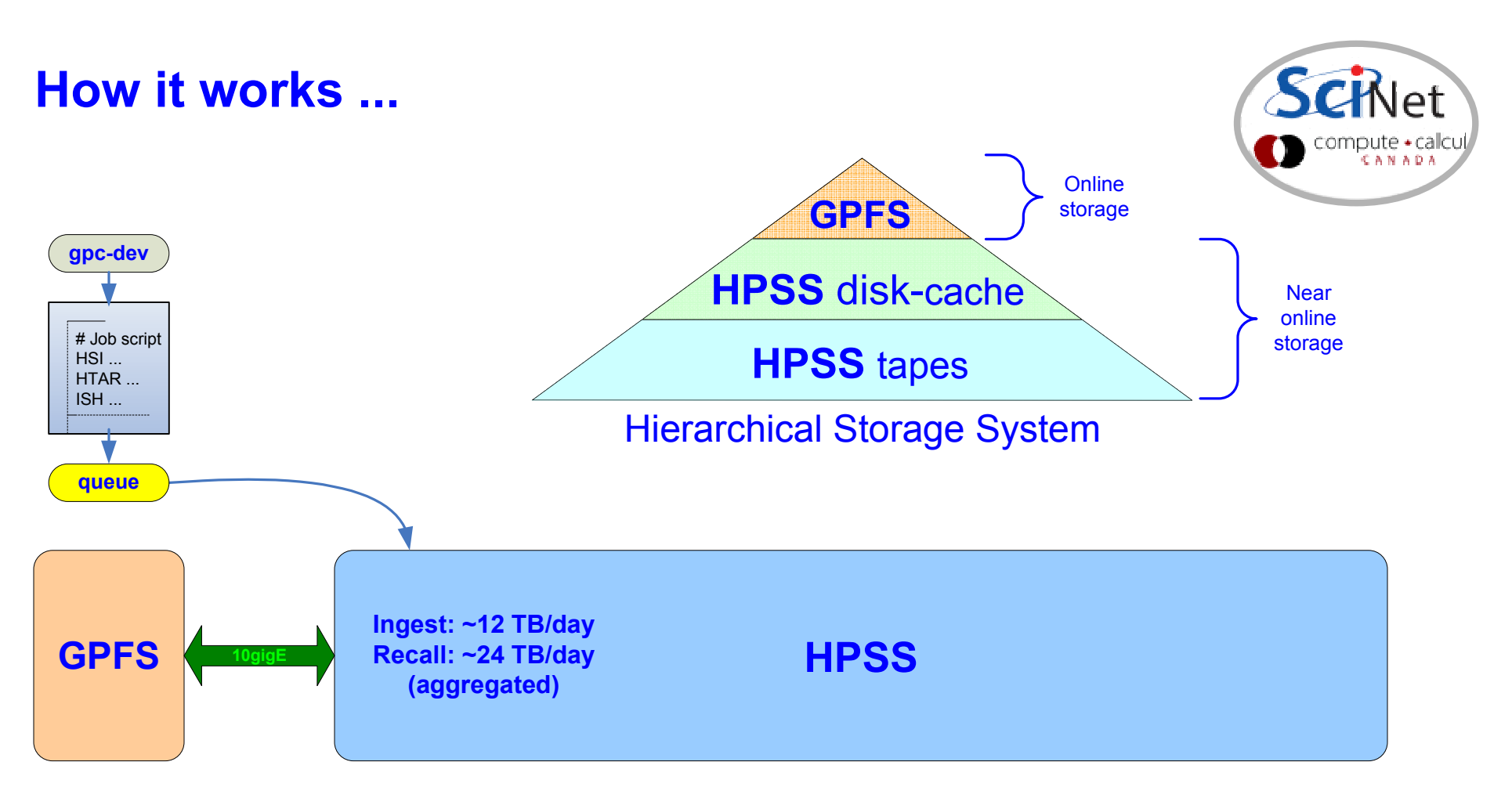

\* access and transfer management is done through the GPC queue system

\* end-user interaction via HSI/HTAR/ISH calls in the job scripts

- \* HSI is a client with an ftp-like interface which can be used to archive andretrieve large files. It is also useful for browsing the contents of HPSS.
- \* HTAR is a utility that creates tar formatted archives directly into HPSS. It also creates a separate index file (.idx) that can be accessed quickly.
- \* ISH is a TUI utility that can perform an inventory of the files and directories inyour tarballs.

## Scripted File Transfers

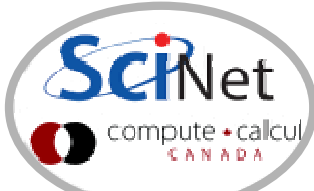

File transfers in and out of the HPSS should be scripted into jobs and submitted to the archive queue. Scripts should use the HIS, HTAR and/or ISH clients as in the example below:

```
#!/bin/env bash
#PBS -q archive
#PBS -N hsi_put_file_in_hpss#PBS -j oe#PBS -me/usr/local/bin/hsi -v <<EOF
cput -p /scratch/$USER/workarea/finished-job1.tar.gz : finished-job1.tar.gzEOF
status=$?
if [ ! $status == 0 ];then
 echo '!!! TRANSFER FAILED !!!'f_1
exit $status
```
Note: Make sure to check the application's exit code and the returned log files for errors after all data transfers and any tarball creation process

The status of pending jobs can be monitored with showq specifying the archive queue:

showq -w class=archive

For more details and examples please consult the the following wiki page:https://support.scinet.utoronto.ca/wiki/index.php/HPSS

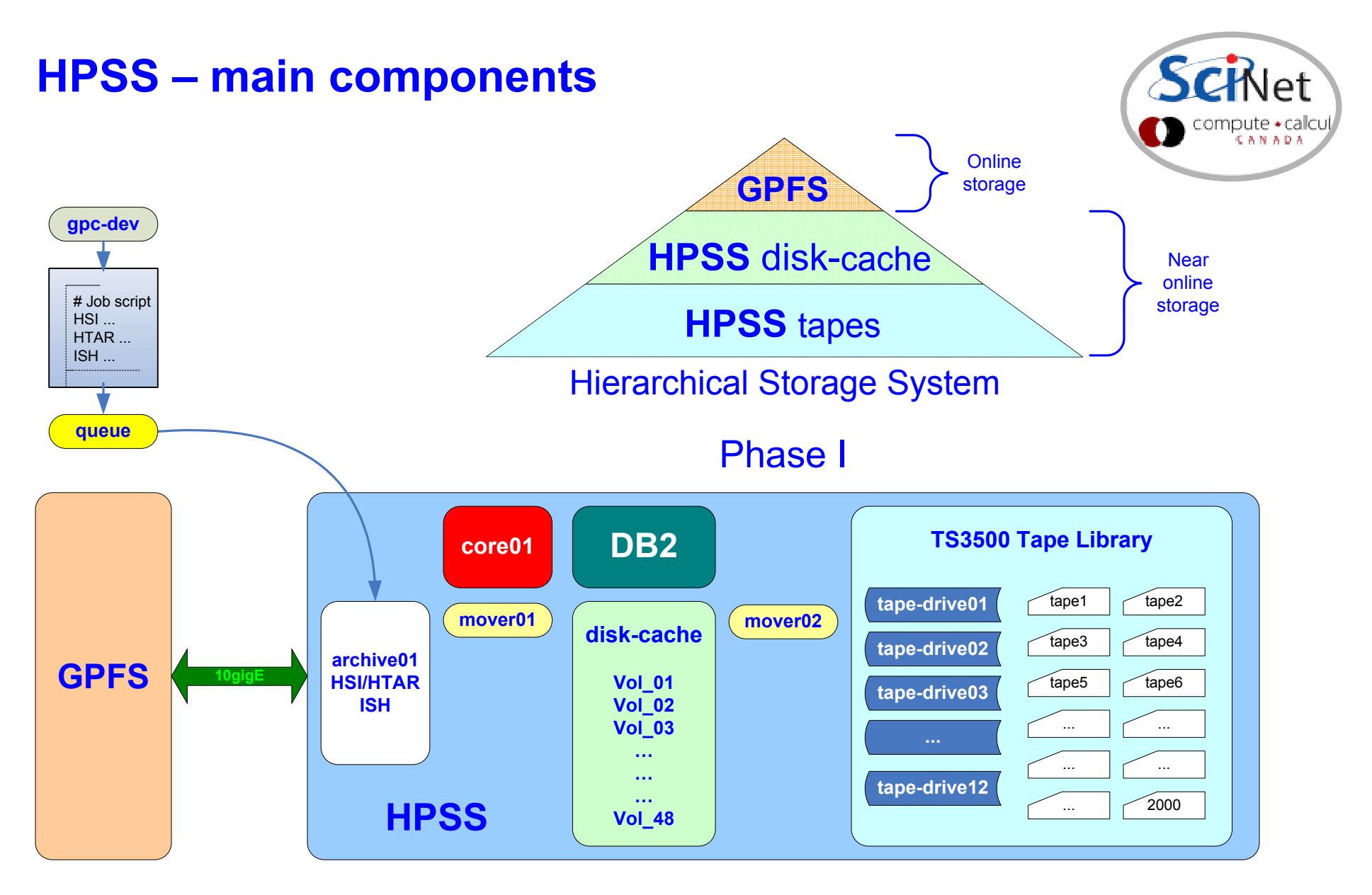

HPSS (broad use of the name) =nodes + disks + network + FC + HPSS + DB2 + HSI + HTAR + ISH + Library + tapes + services

### HPSS – scaling potential

#### Possible Phase II (TBD)

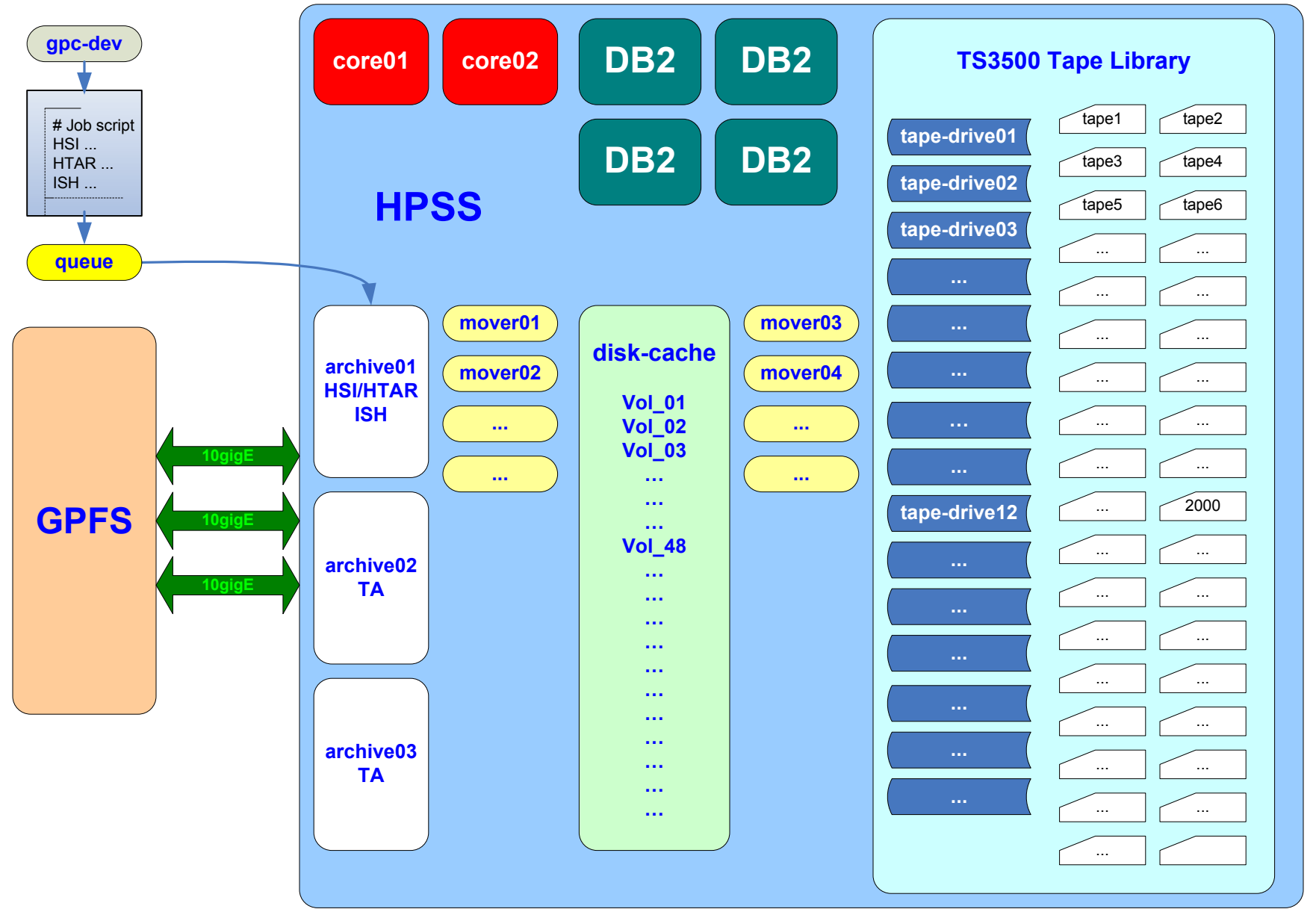

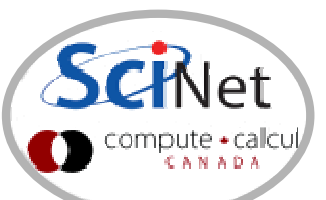